# **pixbet apk atualizado - 2024/07/11 Notícias de Inteligência ! (pdf)**

**Autor: symphonyinn.com Palavras-chave: pixbet apk atualizado**

## **pixbet apk atualizado**

Você está pronto para entrar no mundo emocionante das apostas esportivas? Com o aplicativo **Pixbet**, você pode apostar em pixbet apk atualizado seus times favoritos, aproveitar jogos de cassino e ainda receber seus ganhos em pixbet apk atualizado minutos por PIX! Mas como baixar o aplicativo **Pixbet** e começar a apostar? Neste guia completo, vamos te mostrar passo a passo como fazer o download e instalar o aplicativo **Pixbet** para Android e iOS, além de te apresentar as vantagens de usar a plataforma.

### **Por que baixar o aplicativo Pixbet?**

- **Saque rápido e fácil:** Receba seus ganhos em pixbet apk atualizado minutos por PIX, sem complicações!
- **Apostas esportivas:** Aposte em pixbet apk atualizado uma variedade de esportes, como futebol, basquete, tênis e muito mais.
- **Cassino ao vivo:** Experimente a emoção dos jogos de cassino ao vivo, como roleta, blackjack e poker.
- **Bônus e promoções:** Aproveite ofertas exclusivas e bônus para aumentar suas chances de ganhar.
- **· Interface amigável:** Navegue facilmente pelo aplicativo e encontre tudo o que precisa com apenas alguns cliques.

### **Como baixar o aplicativo Pixbet para Android:**

- 1. **Acesse o site oficial da Pixbet:** [denise da bet365](/denise-da-bet365-2024-07-11-id-23364.shtml)
- 2. **Faça seu cadastro:** Crie uma conta gratuita e segura na plataforma.
- 3. **Realize o login na sua pixbet apk atualizado conta:** Acesse sua pixbet apk atualizado conta com seu nome de usuário e senha.
- 4. **Desça até o rodapé da página:** Encontre a seção "Aplicativo" ou "Download".
- 5. **Faça o download do Pixbet APK:** Clique no botão "Baixar APK" para iniciar o download.
- 6. **Instale no seu dispositivo:** Permita a instalação de fontes desconhecidas nas configurações do seu Android e instale o aplicativo.
- 7. **Acesse o aplicativo Pixbet:** Abra o aplicativo e comece a apostar!

### **Como baixar o aplicativo Pixbet para iOS:**

- 1. **Acesse a App Store:** Abra a App Store no seu iPhone ou iPad.
- 2. **Procure por "Pixbet":** Digite "Pixbet" na barra de pesquisa.
- 3. **Baixe o aplicativo:** Clique no botão "Obter" para baixar e instalar o aplicativo.
- 4. **Acesse o aplicativo Pixbet:** Abra o aplicativo e comece a apostar!

## **Requisitos de Sistema:**

- **Android: Versão 5.0 ou superior.**
- **· iOS:** Versão 10.0 ou superior.

## **Dicas para usar o aplicativo Pixbet:**

- **Aproveite os bônus de boas-vindas:** A Pixbet oferece bônus para novos usuários. Não perca essa oportunidade!
- **Utilize as ferramentas de apostas:** Explore as diferentes opções de apostas, como apostas ao vivo, apostas pré-jogo e apostas combinadas.
- **Gerencie seu bankroll:** Defina um orçamento para suas apostas e não gaste mais do que pode perder.
- **Aproveite as promoções:** A Pixbet oferece promoções especiais para seus usuários. Fique atento às ofertas!

## **Comece a apostar com o Pixbet hoje mesmo!**

Baixe o aplicativo **Pixbet** e aproveite a experiência completa de apostas esportivas e jogos de cassino.

### **Aproveite a oportunidade de ganhar dinheiro com suas apostas! Promoções Exclusivas:**

- **Pixbet Grátis:** Ganhe créditos grátis para apostar sem arriscar seu dinheiro!
- **Bônus de boas-vindas:** Receba um bônus de 100% no seu primeiro depósito!
- **Apostas Grátis:** Faça apostas grátis em pixbet apk atualizado seus jogos favoritos!

## **Não perca tempo! Baixe o aplicativo Pixbet agora mesmo e comece a apostar! Tabela de Promoções:**

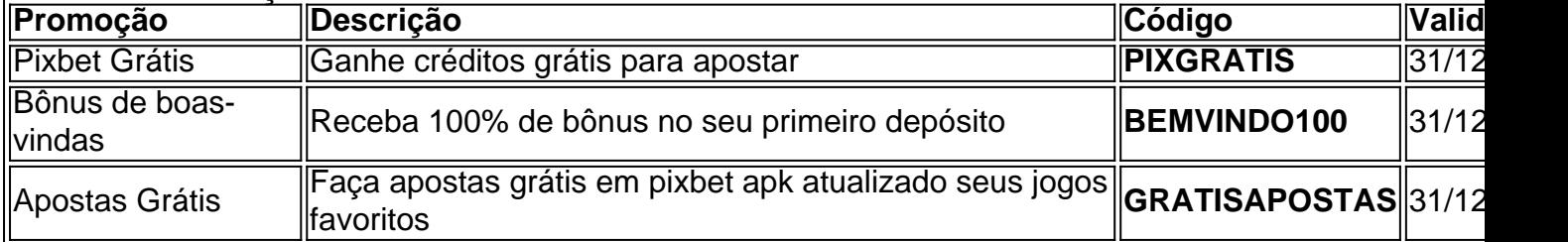

### **Observações:**

- As promoções estão sujeitas a alterações.
- · Consulte os termos e condições de cada promoção.
- A Pixbet é uma plataforma de apostas online segura e confiável.
- Aposte com responsabilidade.

## **Comece a sua pixbet apk atualizado jornada de apostas com a Pixbet!**

## **Partilha de casos**

### Como Fazer Download Grátis do Pixbet Apk: Um Guia Detalhado Para Você! Quando você encontrou uma maneira gratuita de se divertir e fazer apostas esportivas online, a emoção era indescritível. Acessar o site da Pixbet foi um passo inicial que me levou ao mundo das apostas gratuitas. Com cada click no cadastro e login na sua pixbet apk atualizado conta, eu senti uma mistura de expectativa e excitação.

Em seguida, descobri que havia a possibilidade de baixar o Pixbet Apk para Android ou iOS! Imagino como isso pode ser útil para aqueles que desejam entrar nesse mundo desde o conforto do seu próprio dispositivo. Então, vamos mergulhar em pixbet apk atualizado detalhes sobre como conseguir esse aplicativo gratuitamente e começar sua pixbet apk atualizado jornada de apostas!

## **Passos para Baixar Grátis a Aplicação Pixbet:**

**1) Visite o site oficial da casa:** Vá até o site oficial da Pixbet em pixbet apk atualizado seu navegador preferido. Lembre-se, este é um lugar seguro e confiável onde você pode baixar o aplicativo gratuitamente.

**2) Localize o link para Download do Apk:** Na página inicial ou na seção de recursos da Pixbet, procure por uma opção que diga "Baixe nosso APK" ou "Download Pixbet App". Isso geralamete levará você à página correta.

**3) Download do Apk:** Clique no link para baixar o arquivo APK (Android Package). Aguarde que a janela de download apareça e verifique se o download foi bem-sucedido, geralmente em pixbet apk atualizado sua pixbet apk atualizado pasta Downloads.

## **Bônus - Como Instalar Grátis:**

**1) Abra seu dispositivo Android ou iOS:** Acesse as configurações do seu aparelho e vá até a seção de segurança (para dispositivos Android).

**2) Ative o "Fontes Desconhecidas":** Para instalar aplicativos que não estão na Google Play Store, é preciso ativar essa opção. Essa etapa pode variar um pouco dependendo do seu modelo de telefone e da versão do sistema operacional.

**3) Baixe o APK do Pixbet:** Volte à pasta Downloads (ou onde você salvou o arquivo APK baixado anteriormente), localize-o, clique para abri-lo com seu gerenciador de arquivos ou compartilhe o link do APK e instale.

## **Respondendo a Perguntas Comuns:**

**1) Pode eu instalar o aplicativo em pixbet apk atualizado qualquer dispositivo?** Sim, você pode baixar e instalar este aplicativo no Android ou iOS. No entanto, certifique-se de que seu aparelho atenda aos requisitos mínimos para executar o app.

**2) Isso é seguro?** Embora a Pixbet seja uma casa de apostas respeitável, sempre tenha cuidado ao baixar aplicativos APK diretamente do site da empresa em pixbet apk atualizado vez das lojas oficiais (Google Play ou App Store).

Lembre-se, este guia foi criado para ajudá-lo a aproveitar as apostas gratuitas e o saque rápido que Pixbet tem a oferecer. Então, por que esperar? Comece sua pixbet apk atualizado jornada hoje mesmo!

## **Expanda pontos de conhecimento**

## **Resumo e Extensão**

1. Acesse o site da Pixbet. 2. Faça o seu cadastro. 3. Realize o login na sua pixbet apk atualizado conta. 4. Desça ato ao rodapé da página. 5. Faça download do Pixbet apk. 6. Instale no seu dispositivo. 7. Acesse a Pixbet app. 8. Requisitos de Sistema. Pixbet Grátis é uma maneira de fazer apostas esportivas on-line que permite aos usuários fazerem apostas sem arriscar seu próprio dinheiro. Ao se cadastrar na plataforma, os usuários recebem créditos gratuitos para apostar em pixbet apk atualizado uma variedade de esportes, incluindo futebol, basquete, tênis e muito mais.

Bet é uma casa de aposta que paga na hora, pioneira em pixbet apk atualizado um movimento em pixbet apk atualizado que influenciadores digitais e pessoas públicas criam as suas próprias plataformas de apostas.

Como fazer login na Pixbet? Após fazer seu Pixbet cadastro, o cliente inscrito se precisa informar o nome de usuário e sua pixbet apk atualizado senha nos demais acessos.

## **comentário do comentarista**

Bem-vindo à plataforma de apostas online da Pixbet, onde você pode encontrar diversão e emoção nas principais competições esportivas ao lado dos jogos mais populares do cassino. **Para começar a apostar com o Pixbet:**

- 1. **Instale o aplicativo da Pixbet em pixbet apk atualizado seu dispositivo móvel:**
	- **· iOS:** Acesse a App Store e procure "Pixbet". Baixe e instale o aplicativo.
	- **Android:** Abra a Google Play Store e pesquise por "Pixbet". Instale o aplicativo.
- 2. **Permitir a instalação de fontes desconhecidas nas configurações do seu Android:**
	- Abra as Configurações no seu dispositivo Android.
	- Vá para "Segurança".
	- Ative a opção "Fontes desconhecidas".
- 3. **Instale o aplicativo da Pixbet nas configuranças do seu dispositivo móvel:**
	- **· iOS:** Abra a App Store e procure "Pixbet". Baixe e instale o aplicativo.
	- **Android:** Acesse o site do Pixbet em pixbet apk atualizado seu navegador móvel, siga as instruções para criar uma conta e instale o aplicativo da Google Play Store.
- 4. **Configure sua pixbet apk atualizado conta na plataforma:**
	- Acesse a página de registro em pixbet apk atualizado seu navegador ou no aplicativo móvel.
	- Forneça as informações necessárias e siga os passos para criar sua pixbet apk atualizado conta.
- 5. **Faça login na plataforma:**
	- Acesse o aplicativo móvel ou navegue até a página do Pixbet em pixbet apk atualizado seu navegador.
	- Digite suas credenciais de conta e faça login.
- 6. **Familiarize-se com o site ou aplicativo da plataforma:**
	- Explore a interface do usuário, navegue pelas diferentes seções e aprenda como usar os recursos disponíveis.
	- Revise as diretrizes da plataforma, incluindo suas políticas de responsabilidade social e termos de serviço.

## 7. **Deposite fundos na sua pixbet apk atualizado conta:**

- Vá para a seção "Conta" ou "Depósitos" do site ou aplicativo.
- Escolha o método de pagamento preferido (cartão de crédito, PayPal, Transferência bancária, etc.).
- Insira os detalhes necessários e complete o processo de depósito.

## 8. **Faça suas apostas:**

- 9. Acesse a seção "Apostar" no site ou aplicativo.
- 10. Escolha uma competição esportiva, jogo de cassino ou evento para apostar.
- 11. Decida o valor e os tipos de apostas (vencedor em pixbet apk atualizado primeiro lugar,

#### vencedor geral, etc.).

#### **Observações:**

cuidado.

- A Pixbet é uma plataforma de apostas online segura e confiável.
- Certifique-se de estar bem informado sobre as regras e regulamentos da sua pixbet apk ● Aposte com responsabilidade, dentro do seu orçamento. atualizado jurisdição em pixbet apk atualizado relação às apólices de jogos de azar.

### **Para quaisquer dúvidas ou problemas durante o processo, entre em pixbet apk atualizado contato com a equipe da Pixbet através das opções de ajuda fornecidas no aplicativo móvel e site.**

**Informações do documento:** Autor: symphonyinn.com Assunto: pixbet apk atualizado Palavras-chave: **pixbet apk atualizado** Data de lançamento de: 2024-07-11 04:34

### **Referências Bibliográficas:**

- 1. [plataformas de apostas futebol](/artigo/plataformas-de-apostas-futebol-2024-07-11-id-38989.pdf)
- 2. <u>[roleta do sportingbet](/article/roleta-do-sportingbet-2024-07-11-id-42179.pdf)</u>
- 3. [jogos de apostas blaze](/jogos-de-apostas-blaze-2024-07-11-id-32853.htm)
- 4. [sportingbet instalar](https://www.dimen.com.br/aid-html/sportingbet-instalar-2024-07-11-id-46571.html)